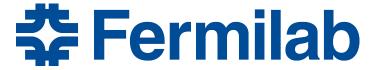

Managed by Fermi Research Alliance, LLC for the U.S. Department of Energy Office of Science

# **Session 7: More Module Interface**

Rob Kutschke art and LArSoft Course August 4, 2015

# Please Help Us Make the Course Better

- In order to help us improve the art/LArSoft course, we are asking for your assistance.
- Each day, we'll be sending out a survey form with a few questions about each of the sessions of the day.
- The first survey is available at: <a href="http://goo.gl/forms/TWTHjuVkG1">http://goo.gl/forms/TWTHjuVkG1</a>
- We, and future students, thank you!

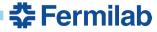

#### **Some More Preliminaries**

Make sure that you have version 0.90 of the PDF file

# Intensity Frontier Common Offline Documentation: art Workbook and Users Guide

Alpha Release 0.90
August 2, 2015

This version of the documentation is written for version August2015 of the art-workbook code.

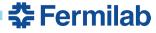

# Something We should have Said Yesterday ....

 Learn about art's command line options by using its own help facility:

```
art –help (two dashes) art -h
```

- Many art options have a both a short version and a long version that do the same thing.
  - The short version always has a single dash
  - The long version always has two dashes

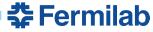

# Structure of Each Chapter in the art Workbook

- Introduction
- A few times through:
  - Follow about 6 steps
  - Inspect the output
  - Read a story about what you just did (sometimes long)
- Do some suggested exercises on your own:
  - Usually answers are supplied
  - Sometimes there are to fix a broken example.
- In some cases there are more exercises than you can do in the allotted time. This is by design.
  - Do what you can
  - Skim the rest and decide which ones are worth doing later.

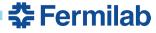

# Hints on Navigating the Giant PDF file

- Title page
- Blank page
- List of Chapters (3 pages long)
- Detailed Table of Contents (16 pages long)
- Everything is internally hyperlinked:
  - Page numbers in the TOC, and index
  - Table, Listing, Figure and Section cross-references
  - Configure your PDF browser to highlight hyperlinks.
- Many PDF browsers have previous and next buttons
  - MAC Preview (not Safari, Firefox or Chrome)
    - Back: Apple-[
    - Forward: Apple-]

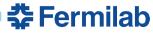

# **Done with the Preliminaries – any Questions?**

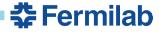

# Welcome to Day 2!

- Yesterday, you:
  - Followed the site specific setup procedure
    - source /products/course\_setup.sh
  - Source window: cloned a repository and checked out a branch
  - Build window: built and ran code
- How to continue after logging out and back in:
  - See Chapter 11 of the <u>art workbook writeup</u> (2 pages)
    - Follow the site specific setup procedure.
    - Open source and build windows
    - source one setup script in each of the source and build windows
  - Continue to work on the previous exercise or start a new one.
  - (Note the two meanings of "source"; is it clear?)

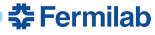

# **Recap: The Event Loop**

- Your experiment groups events into runs and subruns
  - Your experiment the meaning of a run or subrun
  - art provides bookkeeping tools to help manage them
- A short art job might see these states in the event loop:

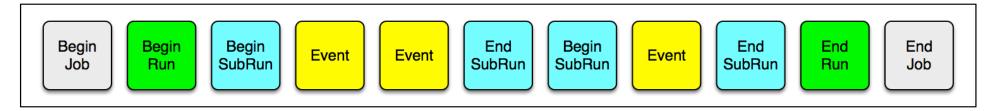

- A longer art job might see many runs, many subruns per run and many events per subrun.
- If I read all of my data to choose very rare but very interesting events (a sparse skim), I might have many runs and subruns with zero events!
- art can manage both situations

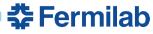

### Recap: The analyze Member Function

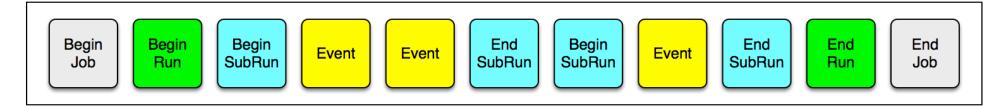

```
namespace tex {
  class First : public art::EDAnalyzer {
   public:
     explicit First (fhicl::ParameterSet const& );
     void analyze (art::Event const& event ) override;
  };
}
```

- analyze is called once for every event.
- art::Event is an art::EventID plus data products
- art::EventID 3 parts: run, subrun and event numbers.

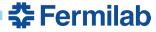

#### **New With the First Part of this Exercise:**

```
class Optional : public art::EDAnalyzer {
  public:

    explicit Optional(fhicl::ParameterSet const& );
  void beginJob () override;
  void beginRun ( art::Run const& run ) override;
  void beginSubRun( art::SubRun const& subRun ) override;
  void analyze ( art::Event const& event ) override;
};
```

- A module may choose to define member functions that art will call at start of the job, at the start of each run and at the start of each subrun.
- You will also see the endJob, endRun and endSubRun member functions.

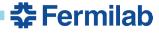

#### art::Run and art::SubRun objects:

```
void beginJob () override;
void beginRun ( art::Run const& run ) override;
void beginSubRun( art::SubRun const& subRun ) override;
void analyze ( art::Event const& event ) override;
```

- art::Event
  - An art::EventID plus a collection of data products.
- art::Run
  - An art::RunID plus a collection of data products.
- art::SubRun
  - An art::SubRunID plus a collection of data products.
- art::SubRunID
  - has 2 parts: run and subrun numbers
- art::RunID
  - has 1 part: run number

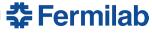

# beginJob vs Constructor

- Both are called once at the start of job.
- What tasks should be done in each?
  - Always initialize member data in the constructor
    - Prefer initializer list over initialization in the body of the c'tor
  - Some other operations must be done in the constructor
    - These will be described as you encounter them.
  - Other advice:
    - Your experiment may have a policy ask!
    - One choice is to do as much as possible in the constructor.
    - My choice: create histogram, ntuple and TTree objects at beginJob, beginRun or beginSubRun, never in the constructor.
      - In my mind this separates the "computing infrastructure" work from the physics work.

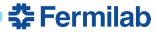

#### **Tracer**

art has a command line option --trace

```
art —c file.fcl --trace
```

- This tells art to print an informational message just before and just after every call to user supplied code
  - And just before and after some of its own internal operations.
- You can use this to see if art is calling your code at the times when you expect it to be called.
- If you don't understand what art is doing, this is one of the tools you can use to help understand.
- You will use this option in this exercise.

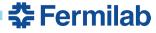

# **Module Hygiene**

- Did you remember to use override?
- When you look at the example code, you will see that does not provide a destructor. Because the destructor has no work to do, the compiler supplied destructor will do the right thing
  - If it will do the right thing, let the compiler write it for you

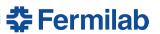

# **Questions so Far?**

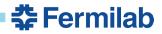

#### **Get Started**

- Start to work on Chapter 13 (Exercise 3) in the art workbook writeup
  - https://web.fnal.gov/project/ArtDoc/Shared
     %20Documents/art-documentation.pdf

- My Powerpoint is flakey.
- If the above link fails or if it display pdf as text, try:
  - https://web.fnal.gov/project/ArtDoc/SitePages/documentation.aspx
  - Under latest releases, click on the document with the highest version number.
- If both links fail, mouse in the url.

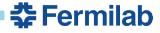

# **Backup Slides:**

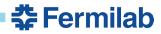

#### **Data Products**

- See section 3.6.4 of the <u>art workbook writeup</u>.
- The unit of event-data that is managed by art
  - More precisely by art::Event
- Examples:
  - Raw data is often one data product per sub-system
  - Each module in the reconstruction chain will create one or more data products.
    - Unpacked hits for each subsystem
    - Reconstructed tracks, showers, jets, electrons, muons ....
    - Reconstructed neutrino interactions
      - Sometimes called "events", just to create more confusion ...
  - The simulation chain will create many data products

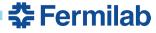

# **The Assembly Line Metaphor**

- art is like an assembly line
- The art::Event is the product being built
- Each function in each module is a work station along the line
- art's job is to make sure that the product (the art::Event) gets to each work station (functions supplied by modules) in the right order.

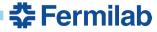